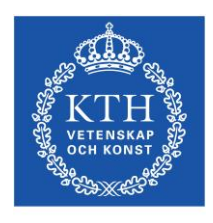

**KTH Teknikvetenskap**

# *Fotografi-lab 6*

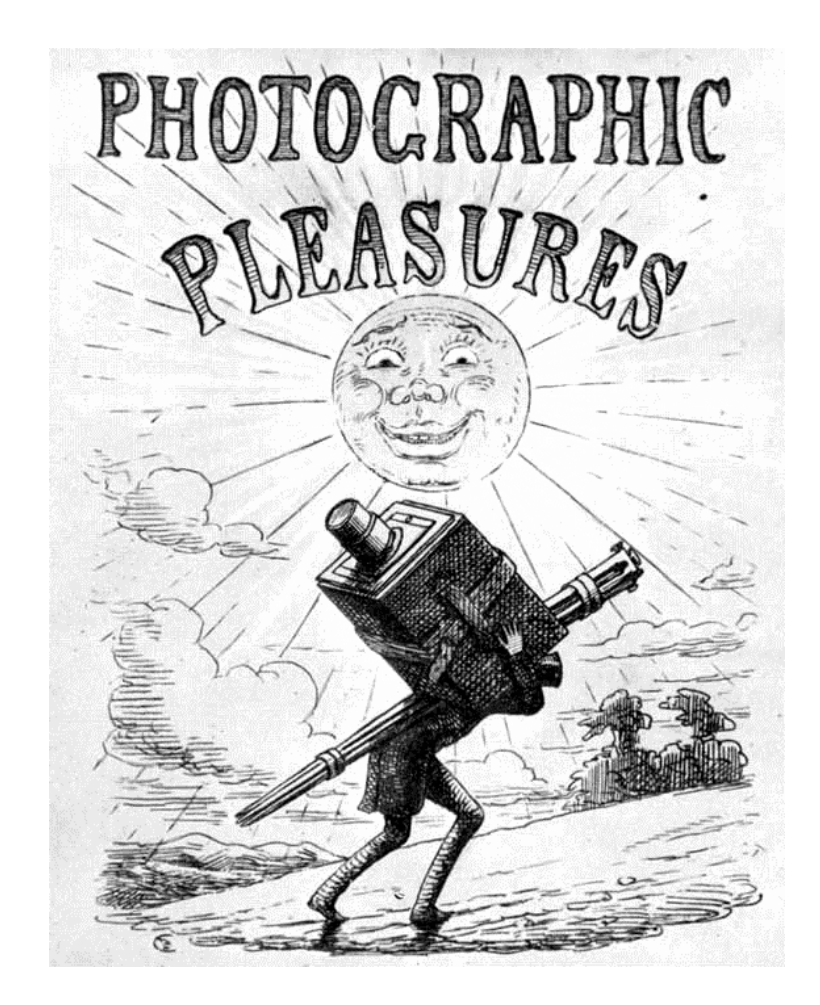

# Infrarödfotografi och Höghastighetsvideo

Kurs: SK2380, Teknisk Fotografi Kjell Carlsson Tillämpad Fysik, KTH, 2008

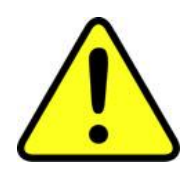

# **Viktigt**

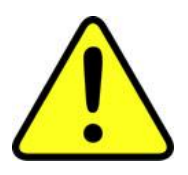

**Laborationen börjar utan akademisk kvart.**

**Laborationen kräver att man är ordentligt förberedd, annars kan man inte genomföra den. Därför gäller följande:**

**Det är viktigt att ha läst igenom lab-anvisningen i förväg, samt att man jobbat med förberedelseuppgifterna. (Du behöver naturligtvis inte kunna detaljer om laborationsuppgifterna.)**

**Förutom lab-anvisningen ska följande avsnitt i kurskompendiet "Teknisk Fotografi" studeras (behövs bl.a. för att lösa förberedelseuppgifterna)**

- **Kap. 5.3 (Ridåslutaren)**
- **Kap. 30.4 (Lateral kromatisk aberration)**
- **Kap. 33 (Infrarödfotografi: Detaljer om film behöver ej studeras.)**
- **Kap. 37 (Höghastighetsfotografi: Räkneexemplen behöver ej studeras.)**

#### **Laborationens syfte och innehåll**

Syftet med laborationen är att ge praktiska kunskaper om infrarödfotografering och höghastighetsvideo. Möjligheterna med dessa tekniker illustreras genom ett antal praktiska uppgifter som ska lösas. I infrarödfallet ska nedfläckade och övermålade dokument studeras. Vidare ska egenskaperna hos ett antal färgade föremål studeras i IRområdet. För jämförelsens skull används även vanlig fotografering. Även möjligheten att med IR-fotografering läsa brev utan öppna kuvertet ska undersökas. Höghastighetsvideon används för att studera rörelsen hos ridåslutare och spegel i en spegelreflexkamera. Höghastighetsbilderna utvärderas kvantitativt för att bestämma hastigheten hos olika komponenter, samt den effektiva slutartiden.

#### **Utrustning, IR-fotografering**

IR-fotograferingen görs med 5 Mpixel digitalkameror, SONY DSC-F717, som är utrustade med en CCD-sensor som har storleken 6.5 mm x 8.7 mm, Fig. 1. I dessa kameror kan IR-absorptionsfiltret som normalt sitter framför sensorn fällas bort, varvid kameran blir känslig för IR<sup>\*</sup>. Eftersom sensorn har en känslighet som sträcker sig uppåt 1000 nm våglängd, Fig. 2, kan man då använda kameran för fotografering i det nära IRområdet. Vid IR-fotografering vill man vanligtvis inte att något synligt ljus ska exponera sensorn. Detta kan uppnås genom användning av ett "svartfilter" som absorberar synligt ljus men transmitterar IR. Det svartfilter som används i laborationen (Kodak Wratten 88A) transmitterar våglängder över 730 nm*.* Alternativt kan man se till att motivet bara belyses med en strålningskälla som ger IR-strålning. Två sådana strålningskällor i form av lysdioder sitter inbyggda i kameraobjektivet. Emissionsspektrum för lysdioderna visas i Fig. 3. Lysdioderna ger emellertid ganska svag och ojämn belysning av motivet. Därför ska vi i denna laboration använda glödlampor som strålningskällor, och använda svartfilter för att ta bort allt synligt ljus.

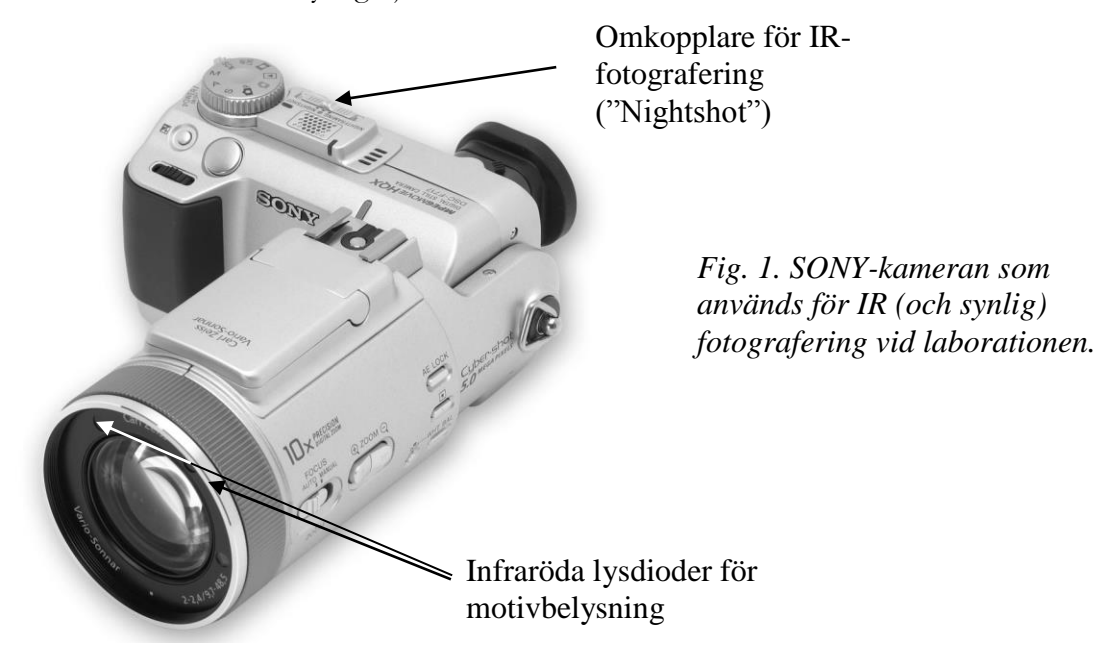

IR-filtret sitter framför sensorn därför att man normalt inte vill att IR-strålning ska exponera sensorn, eftersom detta kan ge konstiga färger och sämre bildskärpa.

1

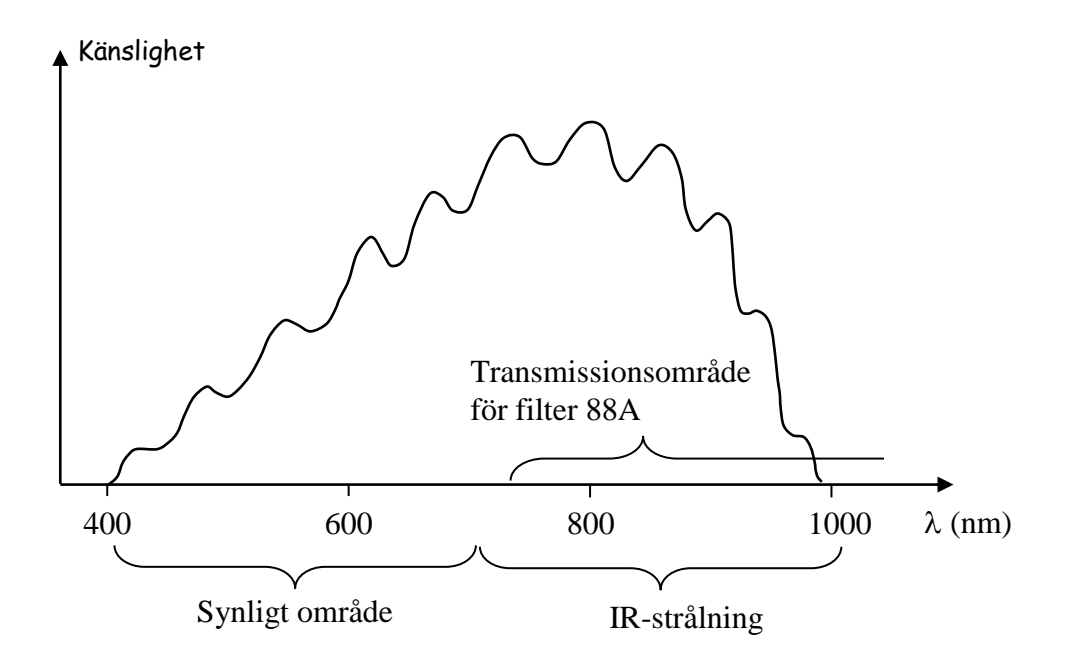

*Fig. 2. Exempel på spektral känslighet för en CCD-sensor.*

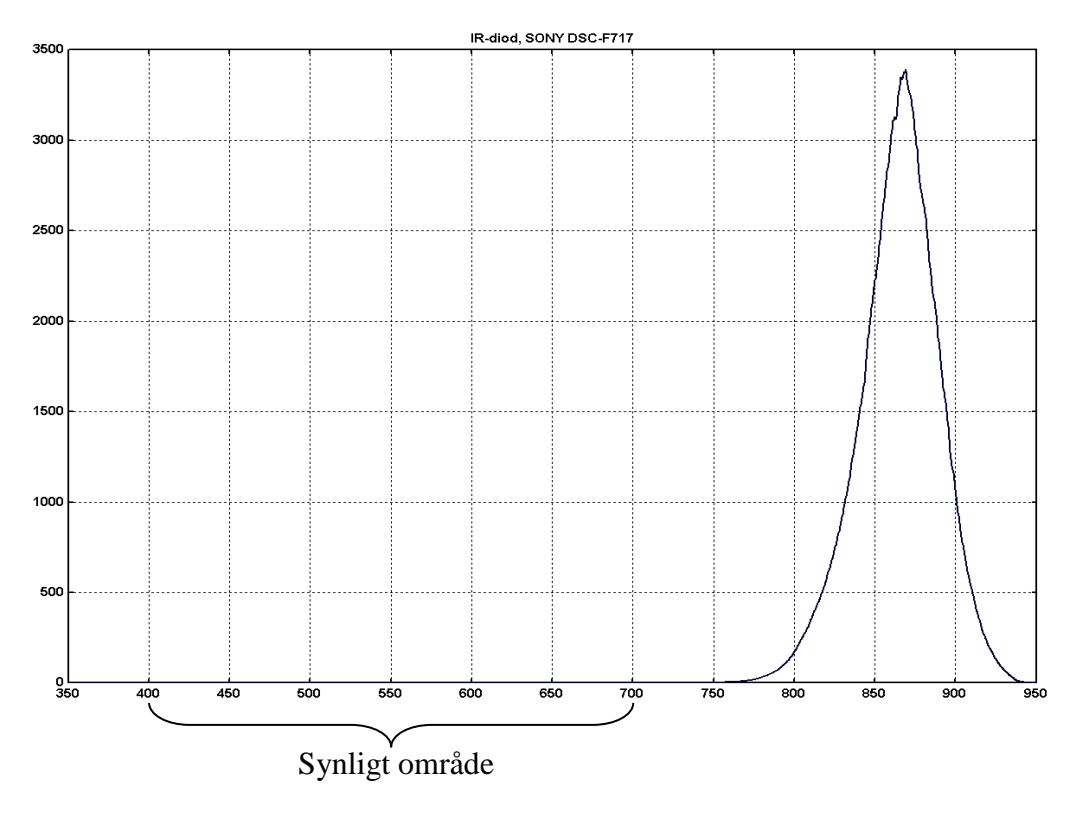

*Fig. 3. Emissionsspektrum för de IR-lysdioder som sitter i SONY-kameran.*

#### **Utrustning, höghastighetsvideo**

Höghastighetsvideon som används i laborationen är av fabrikat Redlake, Fig. 4. Den klarar av maximalt 250 bilder/sekund (tio gånger högre än i vanlig video). Detta är ganska måttliga prestanda, och det finns betydligt snabbare videoutrustning. Som vi ska se räcker emellertid 250 bilder/sekund till för att studera en del intressanta saker. Man ska också komma ihåg att bildfrekvens inte är allt - det är också intressant att studera enstaka bilder tagna med mycket kort exponeringstid så att snabba rörelser "fryses". Med Redlake-kameran kan man komma ner i exponeringstider av 1/5000 sekund. När man använder så korta tider måste belysningen på motivet vara hög.

Ett problem vid höghastighetsvideo är att man på mycket kort tid erhåller stora datamängder som måste tas om hand. I Redlake-kameran finns en minnesbuffert som rymmer 512 bilder (storlek 480 x 420 pixlar), vilket vid 250 bilder/sekund bara motsvarar ungefär två sekunders inspelningstid. Detta räcker dock gott och väl för att studera förloppet i laborationen. Efter att ett förlopp spelats in kan det studeras på en liten TVmonitor på kamerans TV-enhet. Är man nöjd med resultatet kan man sedan överföra videosekvensen till videobandspelare eller dator. Även enstaka bildrutor i videosekvensen kan lagras upp som digitala bilder på datorn och sedan studeras med bildbehandlingsprogram, t.ex. ImageJ och Photoshop.

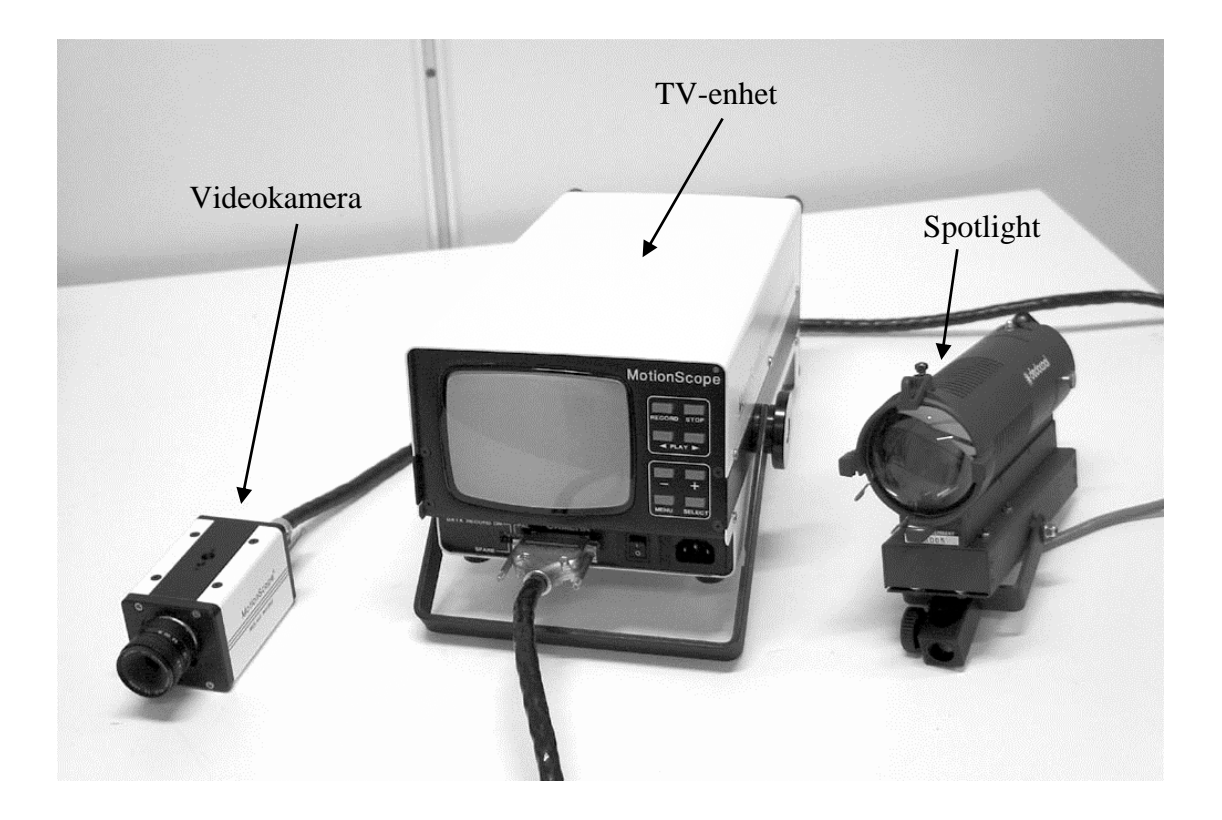

*Fig. 4. Redlake höghastighetsvideo som används på laborationen.*

# **Laborationsuppgifter**

#### **I. Infrarödfotografering**

I laborationslokalen finns en uppställning som innehåller

- Ett befläckat dokument (bruna fläckar typ "tidens tand").
- En svensk flagga.
- Ett hemligt dokument (övermålat med svart).
- Två växter.
- En färggrann tröja.
- En låda med lampor i olika färger.
- En fjärrkontroll till TV.

Uppställningen belyses med två vanliga skrivbordslampor (60 W glödlampor). Se till att lamporna är riktade så att man inte får blänk i några ytor. Fotografering sker med stativ, och kameran inställd på helautomatisk mode (grön kamerasymbol), format 2048 x 1536, Normal (ger JPEG bilder). Motivet ska fylla ut bildformatet väl, men se till att den svarta rutan uppe i kanten på det fläckade dokumentet kommer med. Se också till att lådan med lampor är vinklad så att de syns tydligt i bilden.

 **Börja med följande experiment innan fotograferingen: Ställ kameran i IR-läge ("Nightshot") och håll ett svartfilter (Kodak Wratten 88A) framför objektivet. Titta på kamerans LCD-skärm samtidigt som ni riktar fjärrkontrollen in i kameran och trycker på någon knapp. Vad ser ni?**

 **Upprepa sedan experimentet med kameran i vanligt läge (ej IR, och utan svartfilter). Syns strålningen från fjärrkontrollen? Förklara resultatet.**

**\_\_\_\_\_\_\_\_\_\_\_\_\_\_\_\_\_\_\_\_\_\_\_\_\_\_\_\_\_\_\_\_\_\_\_\_\_\_\_\_\_\_\_\_\_**

**\_\_\_\_\_\_\_\_\_\_\_\_\_\_\_\_\_\_\_\_\_\_\_\_\_\_\_\_\_\_\_\_\_\_\_\_\_\_\_\_\_\_\_\_\_**

**\_\_\_\_\_\_\_\_\_\_\_\_\_\_\_\_\_\_\_\_\_\_\_\_\_\_\_\_\_\_\_\_\_\_\_\_\_\_\_\_\_\_\_\_\_**

- **Fotografera uppställningen med kameran i IR-läge och med svartfilter framför objektivet.**
- **Fotografera också en vanlig färgbild av uppställningen. (Ingenting får röras mellan de två tagningarna! Använd självutlösare för att undvika skakningsoskärpa.)**
- **Ladda ner bilderna till en dator. (Antingen Digfoto 3 eller 4. Digfoto 5 används uteslutande till höghastighetsvideo.)**
- **Öppna IR-bilden i Photoshop. Eftersom ingen färginformation finns i bilden gör vi om den till svartvit med kommandona: Bild → Läge → Gråskala. Optimera sedan gråskalan med Bild → Justeringar → Autonivåer. Spara den svartvita bilden i lämplig mapp som anges av handledaren.**
- **Öppna färgbilden och fixa till nivåer och färger med: Bild → Justeringar → Autonivåer och Bild → Justeringar → Automatisk färg. Spara sedan bilden i samma mapp som ovan.**
- **Skapa därefter RGB-delbilder av färgbilden genom att klicka på knappen i "Kanalfönstret" i Photoshop, och därefter välja "Dela kanal".**
- **Nu ska ni skapa en infraröd färgbild genom kommandot "Lägg**  samman kanaler" efter att återigen ha klickat på  $\overline{O}$  i **"Kanalfönstret". Välj RGB-färg och 3 kanaler. I kanalerna Röd, Grön och Blå väljer ni lämpliga bilder så att ni får en infraröd färgbild, se förberedelseuppgift 2.**
- **Visa upp IR-färgbilden, den vanliga färgbilden och den rena IR-bilden (svartvit) för labhandledaren. Redovisa sedan bildernas utseende genom att besvara frågorna nedan. Du kan även undersöka bildernas pixelvärden i Photoshop.**

Hur ser den tuschövermålade bilden ut i de bägge färgbilderna, och vad säger det om vilken typ av strålning som tränger igenom tuschen?

**\_\_\_\_\_\_\_\_\_\_\_\_\_\_\_\_\_\_\_\_\_\_\_\_\_\_\_\_\_\_\_\_\_\_\_\_\_\_\_\_\_\_\_\_\_**

Titta på svenska flaggan i de bägge färgbilderna. Vad kan man säga om färgernas reflektionsförmåga i våglängdsbanden R, G, B, och IR?

**\_\_\_\_\_\_\_\_\_\_\_\_\_\_\_\_\_\_\_\_\_\_\_\_\_\_\_\_\_\_\_\_\_\_\_\_\_\_\_\_\_\_\_\_\_**

**\_\_\_\_\_\_\_\_\_\_\_\_\_\_\_\_\_\_\_\_\_\_\_\_\_\_\_\_\_\_\_\_\_\_\_\_\_\_\_\_\_\_\_\_\_**

**\_\_\_\_\_\_\_\_\_\_\_\_\_\_\_\_\_\_\_\_\_\_\_\_\_\_\_\_\_\_\_\_\_\_\_\_\_\_\_\_\_\_\_\_\_**

**\_\_\_\_\_\_\_\_\_\_\_\_\_\_\_\_\_\_\_\_\_\_\_\_\_\_\_\_\_\_\_\_\_\_\_\_\_\_\_\_\_\_\_\_\_**

Titta på det fläckade dokumentet i alla 3 bilderna. I vilket fall lyckas man bäst få bort fläckarna?

Titta på hur lamporna återges på de två färgbilderna. Hur återges "trafiksignalen" med grönt, gult och rött ljus? Hur återges de infraröda lysdioderna? Hur återges den röda lampan markerad med **?** på lådans sida? Stämmer resultaten med vad vi kan förvänta oss från förberedelseuppgift 2? Kan man säga något om hur långt ut i infrarött kameran är känslig? (Diodernas våglängder står på lådan.)

Titta på hur växterna återges på de två färgbilderna. Vilka våglängdsområden reflekteras av de gröna växtdelarna respektive blommorna?

**\_\_\_\_\_\_\_\_\_\_\_\_\_\_\_\_\_\_\_\_\_\_\_\_\_\_\_\_\_\_\_\_\_\_\_\_\_\_\_\_\_\_\_\_\_**

**\_\_\_\_\_\_\_\_\_\_\_\_\_\_\_\_\_\_\_\_\_\_\_\_\_\_\_\_\_\_\_\_\_\_\_\_\_\_\_\_\_\_\_\_\_**

**\_\_\_\_\_\_\_\_\_\_\_\_\_\_\_\_\_\_\_\_\_\_\_\_\_\_\_\_\_\_\_\_\_\_\_\_\_\_\_\_\_\_\_\_\_**

**\_\_\_\_\_\_\_\_\_\_\_\_\_\_\_\_\_\_\_\_\_\_\_\_\_\_\_\_\_\_\_\_\_\_\_\_\_\_\_\_\_\_\_\_\_**

Zooma in på övre högra kanten på det fläckade dokumentet. Titta på hur den svarta texten och fyrkanten återges på den vanliga färgbilden respektive IR-färgbilden? Försök förklara hur de färgade dubbelbilderna uppstår.

**\_\_\_\_\_\_\_\_\_\_\_\_\_\_\_\_\_\_\_\_\_\_\_\_\_\_\_\_\_\_\_\_\_\_\_\_\_\_\_\_\_\_\_\_\_**

**\_\_\_\_\_\_\_\_\_\_\_\_\_\_\_\_\_\_\_\_\_\_\_\_\_\_\_\_\_\_\_\_\_\_\_\_\_\_\_\_\_\_\_\_\_**

Titta på färgbilderna av tröjan och beskriv vilka våglängdsområden som reflekteras av tygets svarta, vita och röda färger.

**\_\_\_\_\_\_\_\_\_\_\_\_\_\_\_\_\_\_\_\_\_\_\_\_\_\_\_\_\_\_\_\_\_\_\_\_\_\_\_\_\_\_\_\_\_**

**\_\_\_\_\_\_\_\_\_\_\_\_\_\_\_\_\_\_\_\_\_\_\_\_\_\_\_\_\_\_\_\_\_\_\_\_\_\_\_\_\_\_\_\_\_**

## **Visa upp och diskutera resultaten med laborationshandledaren innan ni fortsätter!**

Nu ska ni undersöka om man med IR-foto kan tjuvläsa brev utan att öppna kuvertet. Handledaren tillhandahåller två kuvert innehållande papper med utskrifter gjorda med laserskrivare, bläckstråleskrivare, kulspetspenna och blyerts.

- **Lägg kuverten (ett i taget) på den grönblå ljuslådan som innehåller en glödlampa. Placera en glasskiva ovanpå kuvertet för att hålla det plant. Tryck glasskivan lite lätt mot ljuslådan för att ytterligare förbättra planhållningen. Ta ett vanligt färgfoto av kuvertet, och sedan en IR-bild (med svartfilter).**
- **Ladda ner bilderna till datorn och öppna dem i Photoshop. Justera nivåer och färg på samma sätt som tidigare. Titta på bilderna och beskriv nedan hur bra kan man se de olika texterna genom kuvertet (både i färgbilden och IR-bilden).**

**Resultat: \_\_\_\_\_\_\_\_\_\_\_\_\_\_\_\_\_\_\_\_\_\_\_\_\_\_\_\_\_\_\_\_\_\_**

**\_\_\_\_\_\_\_\_\_\_\_\_\_\_\_\_\_\_\_\_\_\_\_\_\_\_\_\_\_\_\_\_\_\_**

**\_\_\_\_\_\_\_\_\_\_\_\_\_\_\_\_\_\_\_\_\_\_\_\_\_\_\_\_\_\_\_\_\_\_**

**\_\_\_\_\_\_\_\_\_\_\_\_\_\_\_\_\_\_\_\_\_\_\_\_\_\_\_\_\_\_\_\_\_\_**

**\_\_\_\_\_\_\_\_\_\_\_\_\_\_\_\_\_\_\_\_\_\_\_\_\_\_\_\_\_\_\_\_\_\_**

**\_\_\_\_\_\_\_\_\_\_\_\_\_\_\_\_\_\_\_\_\_\_\_\_\_\_\_\_\_\_\_\_\_\_**

**Slutsats: Hur ska man skriva ett brev så att det blir så svårt som möjligt att tjuvläsa med IR-foto?**

**Visa upp och diskutera resultaten med laborationshandledaren innan ni fortsätter!**

#### **II. Höghastighetsvideo**

1

Höghastighetsvideon ska användas för att studera spegelns och ridåslutarens rörelse i en spegelreflexkamera (Pentax K1000). Handhavandet av videon är mycket enkelt och gås igenom vid laborationstillfället.

- **Spegelreflexkameran utan objektiv sitter monterad på ett stativ och belyses med en stark spotlight rakt framifrån. Videokameran sitter monterad på ett annat stativ rakt framför kamerahuset, och riktas in så att man tydligt ser vad som händer med spegel och slutare. Fäll upp spegeln (tid "B" och håll nere avtryckaren) och kontrollera att hela filmfönstret och dess kanter syns bra på videobilden. Fäll sedan ner spegeln igen.**
- **Ställ in videokameran på 250 bilder/sekund och shutter speed 20x (vilket motsvarar exponeringstiden 1/5000 s). Justera bländare och skärpeinställning så att man får en skarp och lagom ljus bild på TV-monitorn. Vid behov ändras kameraavståndet så att spegel och slutare fyller ut bildformatet på lämpligt sätt. Ha inte spotlighten tänd längre tid än nödvändigt på grund av uppvärmningen och det intensiva ljuset.**
- **Sätt videokameran i läge "Record", vilket innebär att den spelar in kontinuerligt . Ställ in spegelreflexkamerans slutartid på 1/250 s. Spänn slutaren genom att vrida på filmframmatningen (om detta inte redan är gjort), och utlös därefter slutaren med hjälp av en trådutlösare (för att minimera skakningar). Stoppa därefter omedelbart (inom 2 sekunder) videoinspelningen. Spela upp sekvensen på videokamerans TV-enhet för att se att förloppet verkligen blev inspelat, och att det ser bra ut.**

### **Gör ingen ny videoinspelning eller stäng av kameran innan bilderna överförts till datorn, för då kommer all information att förloras!**

 **Videokamerans TV-enhet är ansluten till datorn genom en S-VHS kabel. Starta programmet PCTV Vision (ikon finns på datorns skrivbord). Nu ska man i programfönstret se samma** 

Eftersom bildbufferten bara rymmer 512 bilder så räcker det till drygt 2 sekunders speltid. Därefter spelas de gamla bilderna över med nya.

#### **bild på datorskärmen som på videokamerans TV-enhet. (Om ej, högerklicka i fönstret och välj Settings Video. Sätt "Video input" till S-video och "Video standard" till PAL. Klicka på OK).**

Ni kommer nu att spela in en kort video på datorn som visar förloppet i "slow motion". Bilddata ska därvid komprimeras så att inte filstorleken blir alltför stor. Den MPEG-fil som erhålls kan spelas upp på en vanlig PC med t.ex. Windows Media Player.

 **Kontrollera att lämplig kompression är inställd genom att högerklicka i PCTV-programfönstret och välja Settings Capture. Sätt "Compression" till MPEG, välj önskat "Capture directory" (din grupps mapp på "Skrivbordet\Tekn.foto\L6") och klicka på OK.**

Längst ner i programfönstret finns kontroller för en "videobandspelare", Fig. 5. (Om kontrollerna inte syns, klicka på symbolen i fönstrets nederkant. Om ingen symbol syns, högerklicka i fönstret och välj "Show frame and buttons") Om man trycker på den röda knappen börjar omedelbart en inspelning av den signal som kommer in via kabel från kameramodulen.

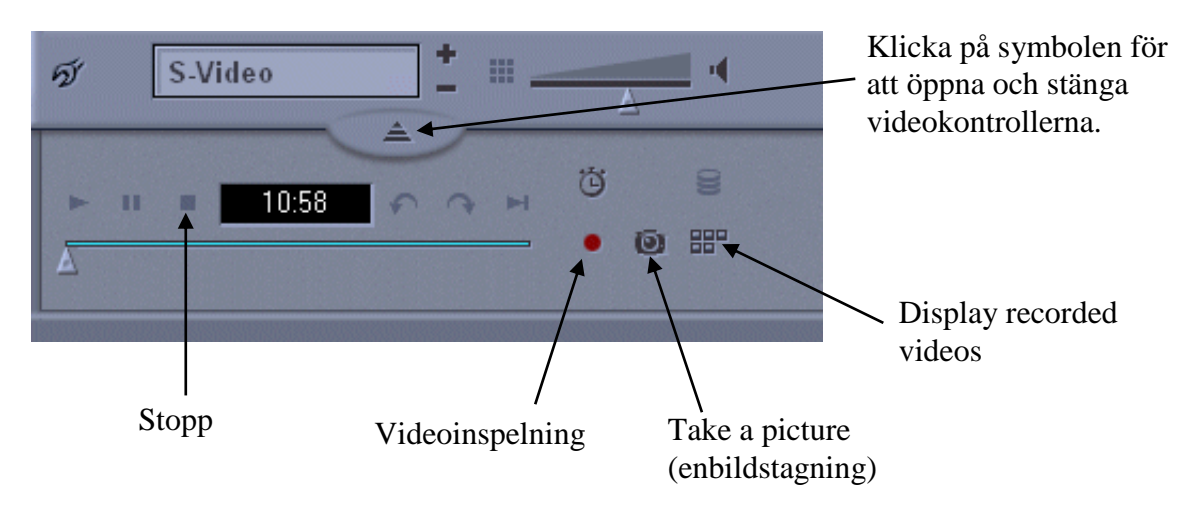

*Fig. 5. Videobandspelarkontroller i programmet PCTV Vision.*

 **Ställ in höghastighetskamerans TV-enhet på uppspelning med 3 bilder/sekund. Spela in det intressanta förloppet på datorn. Det ska bli en videosnutt på totalt ca. 20 sekunder, inte mer!**

För att titta på den inspelade videosnutten, klicka på "Display recorded videos", Fig. 5. Ett galleri-fönster dyker då upp. Dubbelklicka på önskad videosekvens så spelas den upp (man kan också spela upp den med Windows Media Player).

Under laborationen kommer ni att kvantitativt bestämma följande saker:

- 1. Hur lång tid (ungefär) tar det att fälla upp spegeln (inkl. tid för ev. vibrationer och studsar att upphöra)?
- 2. Hur fort rör sig ridåerna i slutaren (hastighet i m/s)?
- 3. Hur lång är verkliga exponeringstiden?
- 4. Hur lång tid (ungefär) tar det att fälla ned spegeln efter exponeringen (inkl. tid för ev. vibrationer och studsar att upphöra)?
- 5. Vilken är den kortaste slutartid som kan användas tillsammans med blixt på kameran (blixttiden är mycket kort)?

För att besvara dessa frågor behövs några valda bilder ur videosekvensen med bättre kvalitet än den MPEG-komprimerade fil som spelades in. Detta får man genom att på videons TV-enhet stega sig fram till en bildruta man vill spara (display frames/second ska stå på STEP). Denna ruta syns då "fryst" även på datorskärmen. Om man i PCTVfönstret då trycker på knappen "Take a picture", se Fig. 5, så sparas en bitmappad bild i foldern "Snapshots" i din grupps mapp. Detta kan sedan upprepas för alla de bildrutor man vill spara i högre upplösning. Dessa bilder kan sedan öppnas och bearbetas med andra program, t.ex. Photoshop.

- **Tänk igenom vilka bildrutor ni vill använda för ovanstående uppgifter, och därför behöver spara på datorn med högre upplösning. Spara dessa bildrutor.**
- **Besvara frågorna 1-5 ovan genom att göra lämpliga studier, mätningar etc. på bildmaterialet. Gör detta på de digitala bilderna i datorn med användande av Photoshop eller ImageJ. Fyll i resultaten i tabellen nedan.**

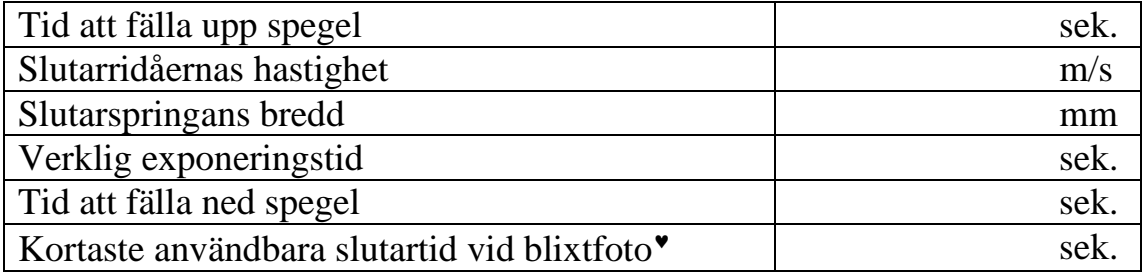

1

Blixttiden kan anses mycket kort, och vi vill att hela filmrutan ska exponeras. Ridåerna rör sig med samma hastighet oberoende av exponeringstiden. Det som avgör exponeringstiden är bredden på springan mellan ridåerna.

**Vad händer om man använder en för kort slutartid vid blixtfotografering?** (Ledning: det syns på bilderna om man betänker att blixttiden är mycket kort)

**Svar:\_\_\_\_\_\_\_\_\_\_\_\_\_\_\_\_\_\_\_\_\_\_\_\_\_\_\_\_\_\_\_\_\_\_\_\_\_**

### **Redovisa resultaten för laborationshandledaren!**

Om tiden räcker, och utrustningen är tillgänglig, är det tillåtet att göra någon egen höghastighetsvideo på valfritt motiv. (Förutsättningen är att ingen person eller utrustning kommer till skada.)

#### **Förberedelseuppgifter:**

**1.**

Ge exempel på tre fotograferingssituationer där IR-fotografi ger fördelar jämfört med att använda synligt ljus.

#### **2.**

Hur återges färgmässigt IR-strålning samt färgerna rött, grönt och blått i en IR-färgbild?

**3.**

Kan man använda en vanlig digitalkamera för IR-foto, eller krävs det en specialkamera? Krävs någon extrautrustning, typ filter eller liknande, för IR-foto?

#### **4.**

Vilka av följande ljuskällor är lämpliga att använda vid IR-foto?

- a) Glödlampa
- b) Lysrör
- c) Solljus
- d) Lysdiod
- e) Fotoblixt
- f) Valborgsmässoeld

#### **5.**

Avbildningsfelet "lateral kromatisk aberration" finns beskrivet i kompendiet. Hur yttrar sig detta fel i en bild?

#### **6.**

En sportbil som accelererar från stillastående registreras med en videokamera.

Diagrammet på nästa sida visar det uppmätta läget för bilen som funktion av tiden under den första sekunden.

Gör ur diagrammet en approximativ bestämning av bilens hastighet vid tidpunkten 0.5 sekunder.

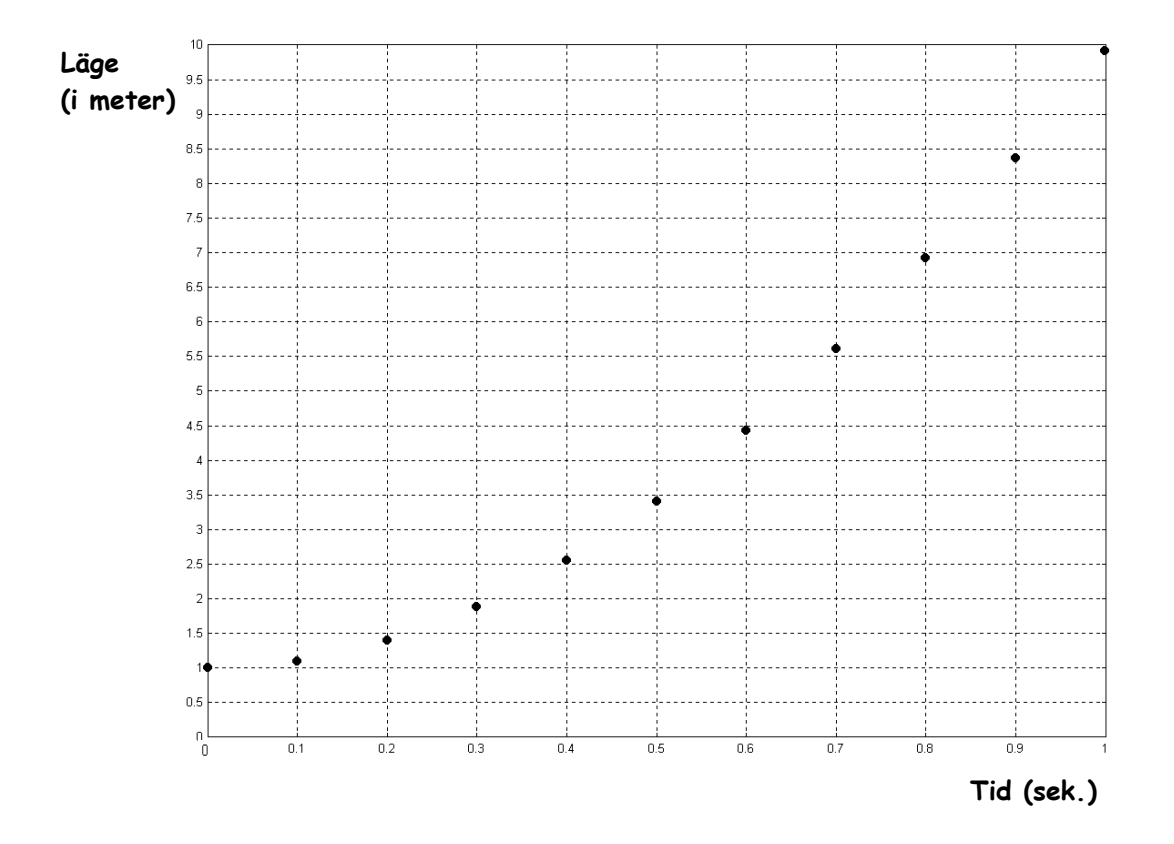